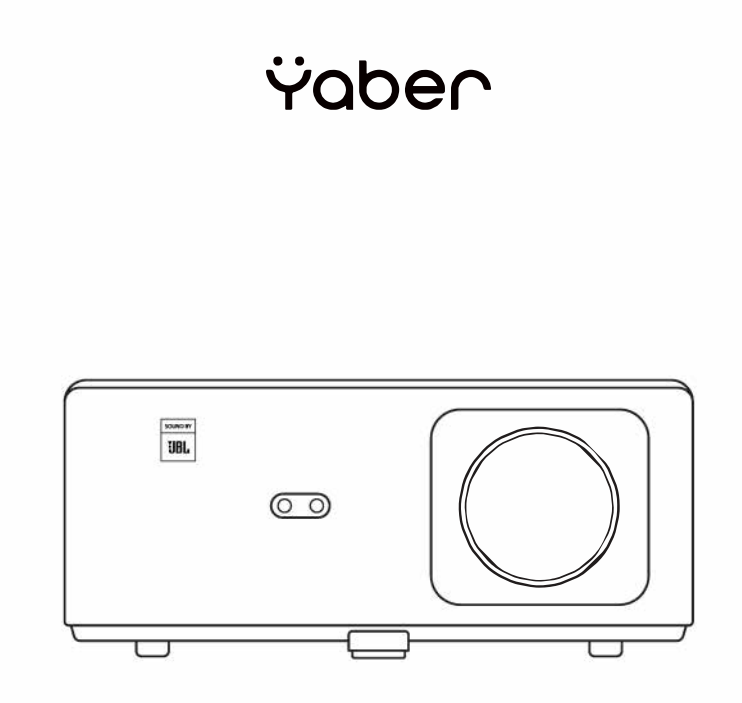

# **Rychlý návod Projektor K2s**

### **Obsah balení**

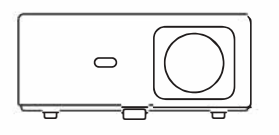

K2s Projektor

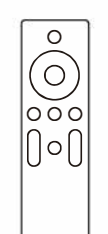

Dálkový ovladač

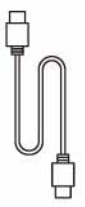

HDMI kabel

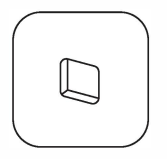

TV Dongle

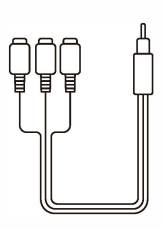

3v1 AV kabel

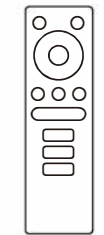

TV dongle dálkové ovládání

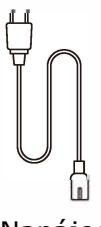

Napájecí kabel

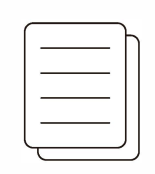

Rychlý návod

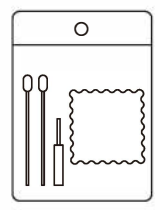

čistící sada

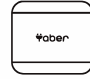

\*ober | Kryt objektivu

## **Popis produktu**

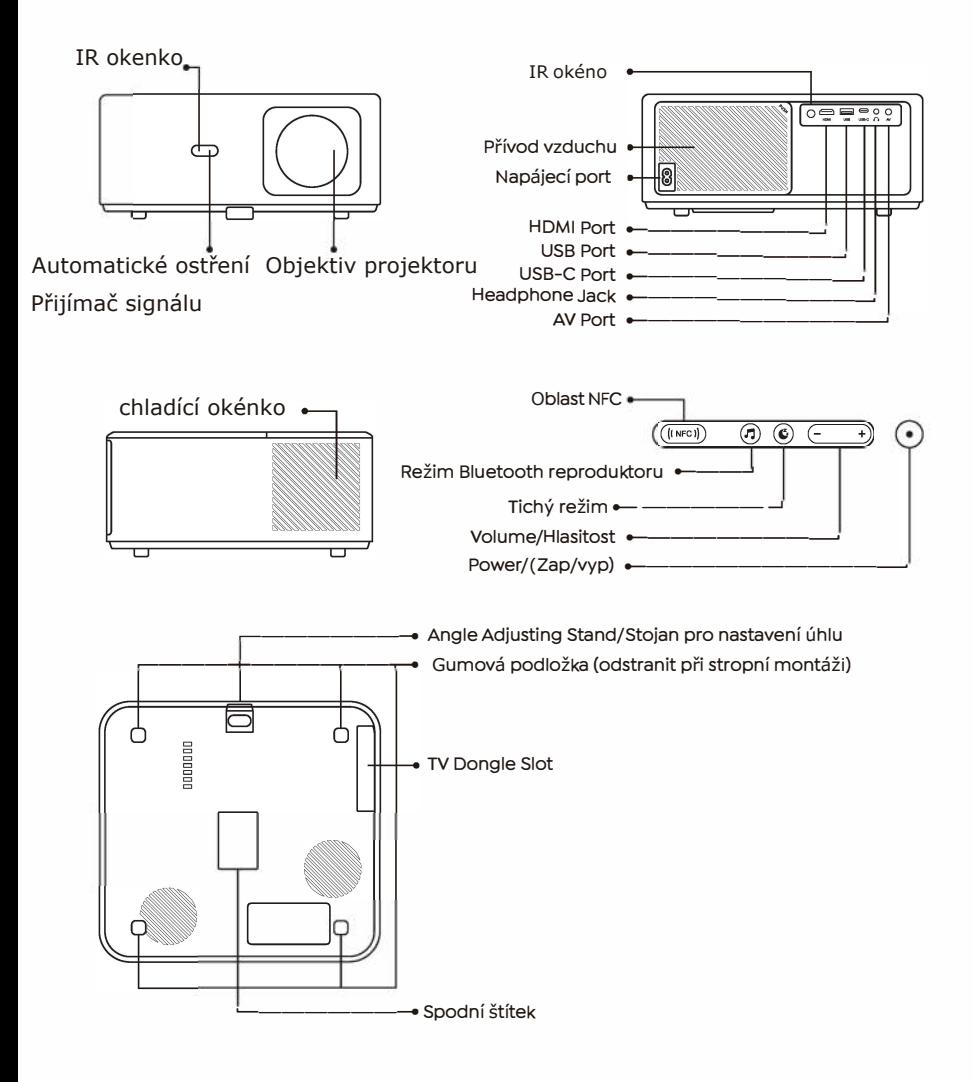

### **lnstall the TV Dongle**

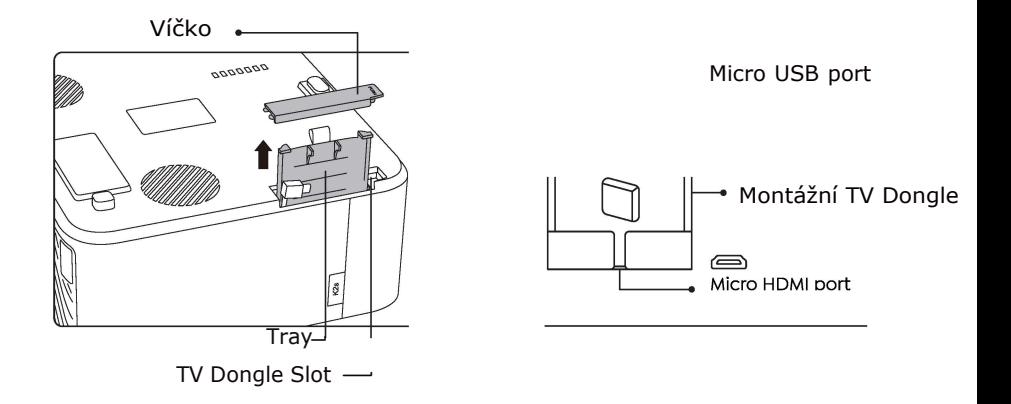

1. Jedním stisknutím otevřete víčko a vyjměte zásobník(tray).

2. Namontujte TV dongle a ujistěte se, že Micro HDMI port je spodní stranou a port Micro USB vzhůru nohama(horní stranou).

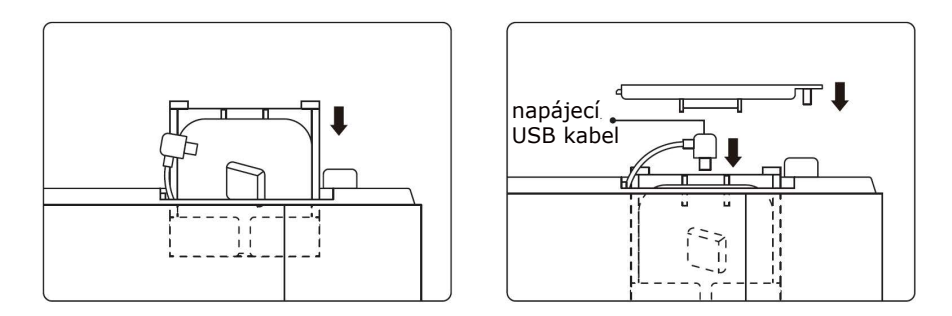

3. Vložte namontovaný TV Dongle do slotu.

4. Zapojte napájecí USB kabel do portu Micro USB a zatlačením zavřete víčko.

#### **Nastavení chytrého hlasového ovládání Alexa**

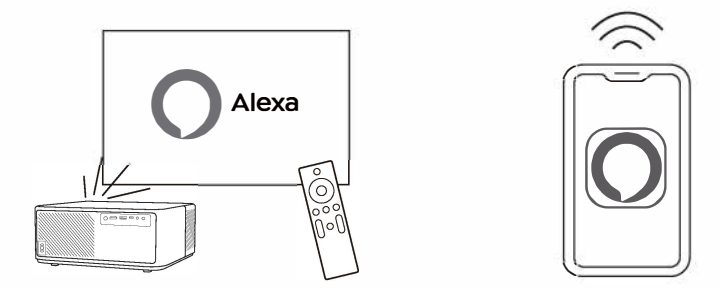

1. Připojte K2s k Wi-Fi síti a spusťte Alexa Setup z domovské obrazovky projektoru a přihlaste se pomocí svého Amazon účtu.

2. Otevřete Alexa v telefonu a přihlaste se pomocí svého účtu Amazon. Přejděte na (More)Více--->Skills & Game a vyhledejte (Skill settings)--- >najděte (Whale Video) a povolte jej.

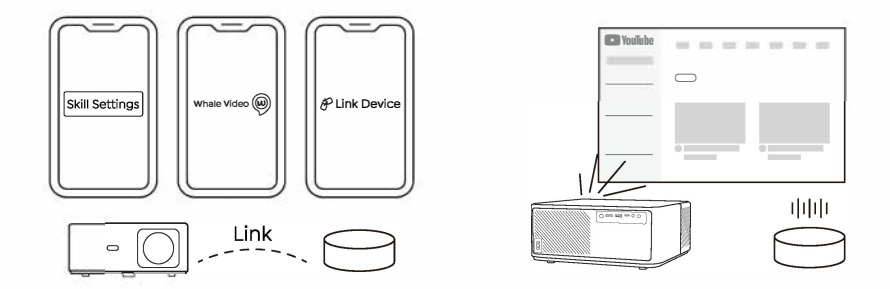

3. Na stránce (Whale Video Settings) --->(Advanced Settings) spárujte svůj projektor s chytrými reproduktory (built-in Alexa) pro dokončení nastavení.

4. Nyní zkuste "Alexa, open YouTube on the projector".

#### **Zapnutí Yaber projektoru**

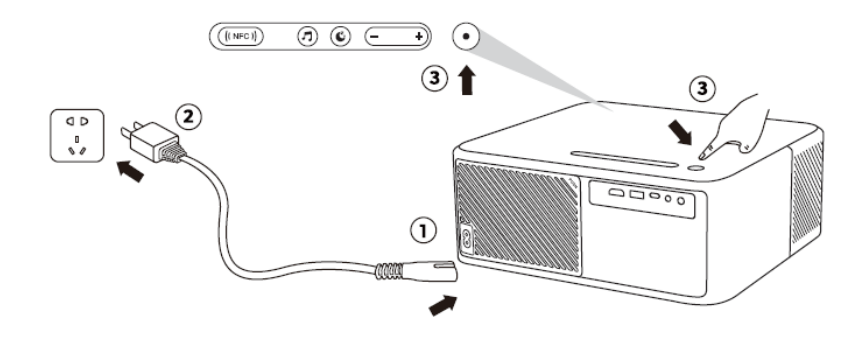

#### **Připojení zařízení**

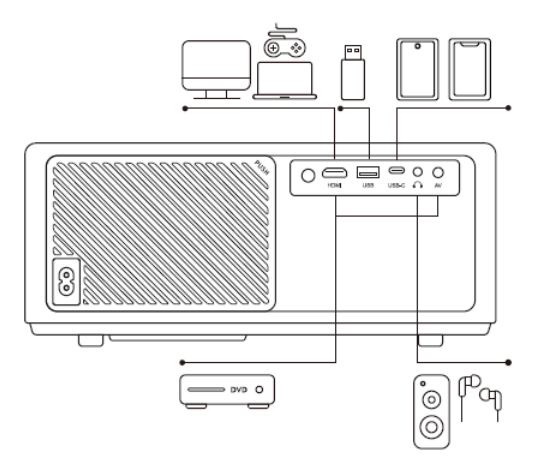

Projektor Yaber K2s má 5 portů: HDMI/USB/USB-C/AV vstup/Audio výstup.

Vyberte si ten správný port pro připojení vašich zařízení (PC, telefon, DVD přehrávač, reproduktor Bluetooth, USB).

## **NFC nastavení**

- 1. Stáhněte a nainstalujte si aplikaci E-share naskenováním QR kódu nebo navštivte http://h.eshare.app
- 2. Ujistěte se, že váš telefon a projektor jsou připojeny ke stejné síti a připojte projektor k aplikaci E-share.

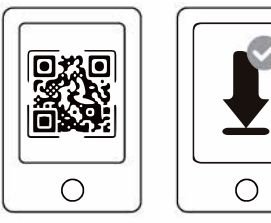

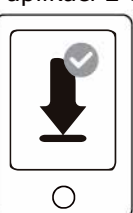

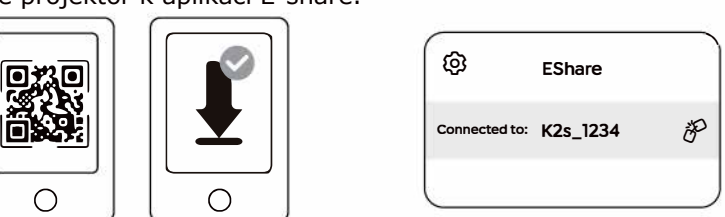

3. Přejděte do Nastavení (Settings) v aplikaci E-share, vyberte "Write NFC Tags" a podle pokynů aktivujte oblast NFC na projektoru.

4. Nyní můžete při zapnutém projektoru a ve stejné síti Wi-Fi jako je váš telefon poklepat telefonem těsně u oblast NFC a spustit Screencast.

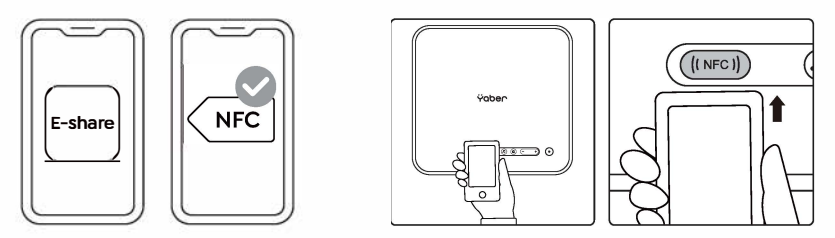

Poznámka:

- 1. NFC screencast vyžaduje, aby se váš telefon dotkl detekční oblasti NFC na projektoru, což nemusí být vhodné pro stropní držáky.
- 2. Čtecí oblast NFC a dosah vašeho smartphonu se liší podle modelu. Podrobné pokyny získáte od výrobce smartphonu.
- 3. V současné době NFC nepodporuje použití cross-0S. Aktivovaný štítek lze číst pouze zařízeními se stejným operačním systémem.

## **Režim Bluetooth reproduktoru**

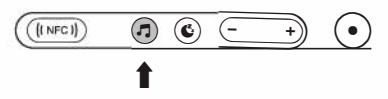

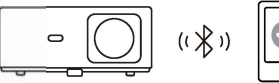

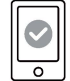

1. Klepněte na tlačítko "režimu bluetooth reproduktoru" na projektoru. 2. Spárujte mobilní zařízení s projektorem pro přehrávání hudby.

## **Quiet Mode/Tichý režim**

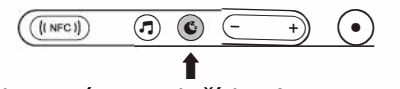

Klepnutím na tlačítko (Quiet Mode/Tichý režim)na projektoru vstoupíte do tichého režimu a dalším kliknutím jej ukončíte.

### **Image Adjustment/Úprava obrazu**

Po zapnutí projektoru prosím trpělivě počkejte 2-3 sekundy, projektor se automaticky zaostří a upraví automatickou korekci lichoběžníkového zkreslení.

### **Focus Adjustment/Nastavení zaostření**

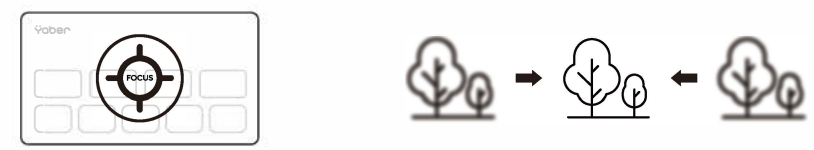

Pokud obraz není jasný. Můžete použít funkci ručního ostření a stisknutím tlačítek (Focus/ostření) "F+" a "F-" na dálkovém ovladači upravit zaostření objektivu, dokud nebude obraz čistý.

Poznámka: Pokud je obraz stále rozmazaný, zkuste upravit projekční vzdálenost. Nejlepší projekční vzdálenost je 2-3 metry.

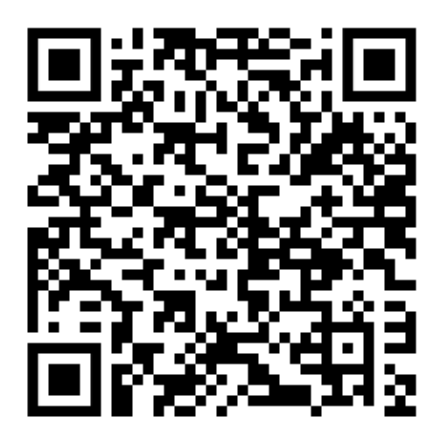

Naskenujte a stáhněte si uživatelskou příručku ve formátu PDF

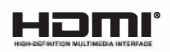

Termíny HDMI, HDMI High-Definition Multimedia Interface, HDMI trade dress a HDMI loga jsou ochranné známky nebo registrované ochranné známky společnosti HDMI Licensing Administrator, Inc.

#### **Kde získat další pomoc**

 $\boxtimes$  support@yabertech.com  $\boxtimes$  aftersales@yabertech.com  $\textcircled{m}$  www.yaber.com

**[b]** @Yaber Entertainment Projector <sup>[</sup>]] @Yaber Entertainment Projector